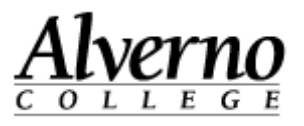

# **IOL: Progress Code Entry**

Follow the steps below to enter progress codes in IOL for the classes you teach. IOL is available daily from 6am - 3am, from on or off campus, anywhere you have an internet connection

**Note:** You can access the form more than once for a given class, so you do not need to complete all progress code entry in one sitting.

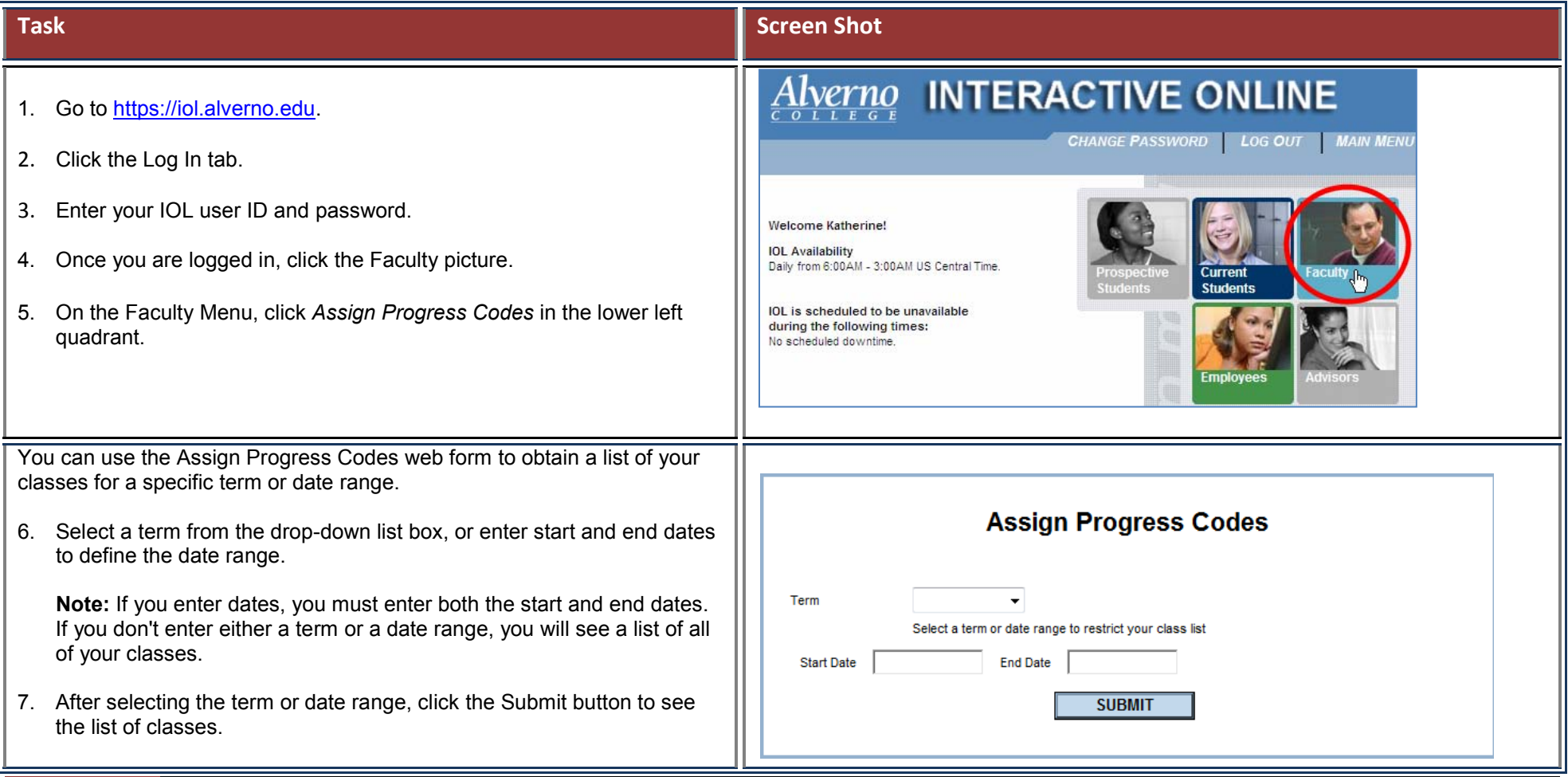

## **Information Systems**

#### 414-382-6700

[helpdesk@alverno.edu](mailto:helpdesk@alverno.edu) 

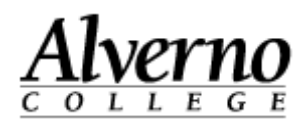

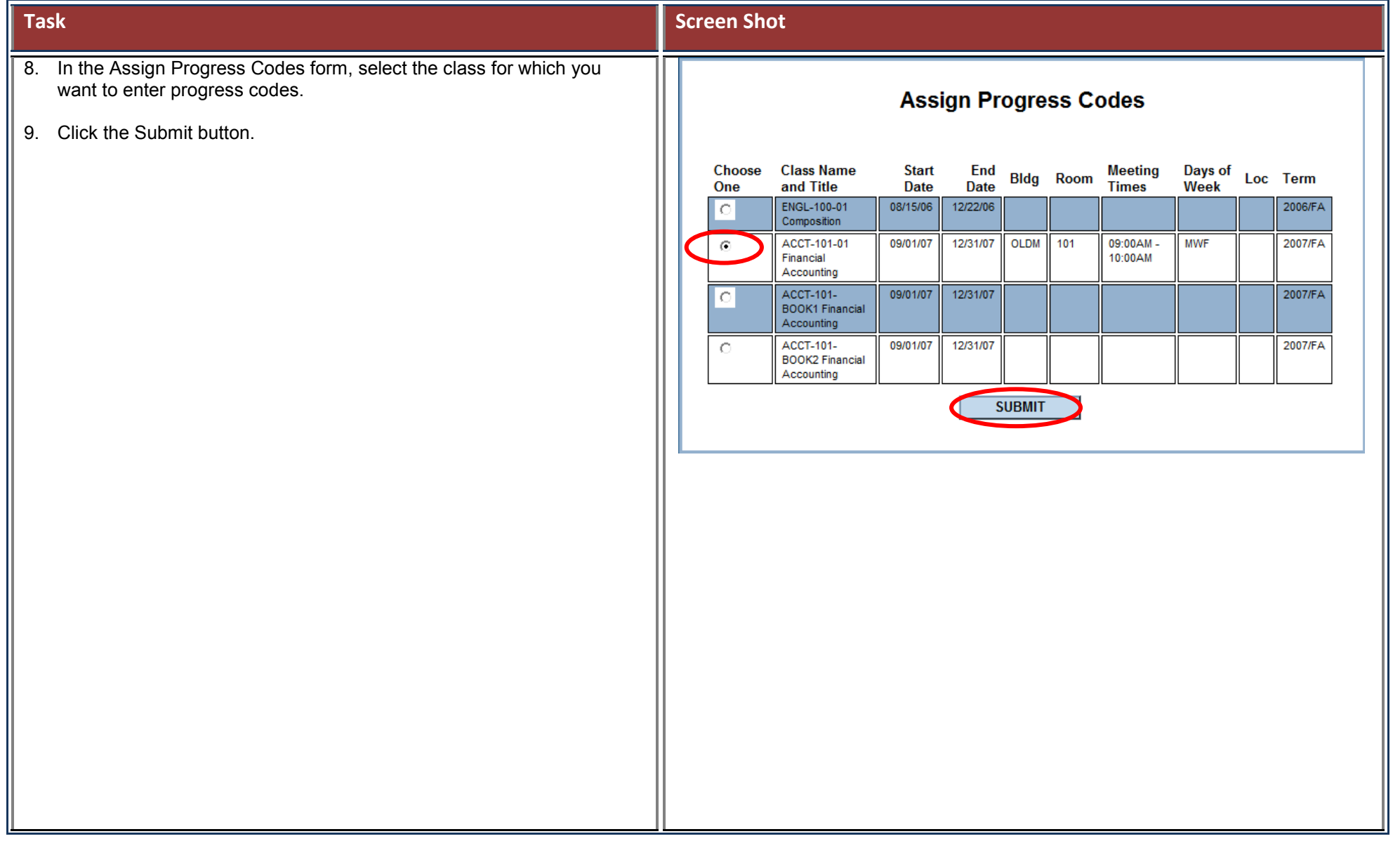

#### **Information Systems** 414-382-6700 [helpdesk@alverno.edu](mailto:helpdesk@alverno.edu)

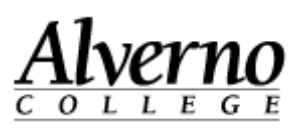

#### **Task Screen Shot**

Use the Assign Progress Codes form to enter progress codes for your students. You may return to this web form to enter progress codes or modify already-entered progress codes until the date specified by the Registrar's Office. Use your tab key or mouse to move through the list.

10. Enter the following as necessary:

- **Progress Code:** Enter the progress code for each student, both in the course and the associated validations.
- **Incomplete Date:** If you enter a progress code of Incomplete, you will be required to enter an associated incomplete date. If you do not update an Incomplete progress code or extend the incomplete date, IOL will convert the Incomplete to Unsatisfactory after the date you entered has passed.
- **Last Date of Attendance/Never Attended:** If the student stopped attending your class without officially withdrawing, enter the date the student last attended this class, or check the Never Attended box if they didn't attend class at all.

**Note:** If you attempt to change a progress code that has already been verified by the Registrar's Office, you will get an error message stating that the progress code cannot be changed. You must fill out a Progress Code Change form, available in the Registrar's Office, in order to change this code.

Students who are graduating soon are highlighted in red as their progress codes are a priority.

11. After you have entered progress codes, click the Submit button to proceed to the confirmation form.

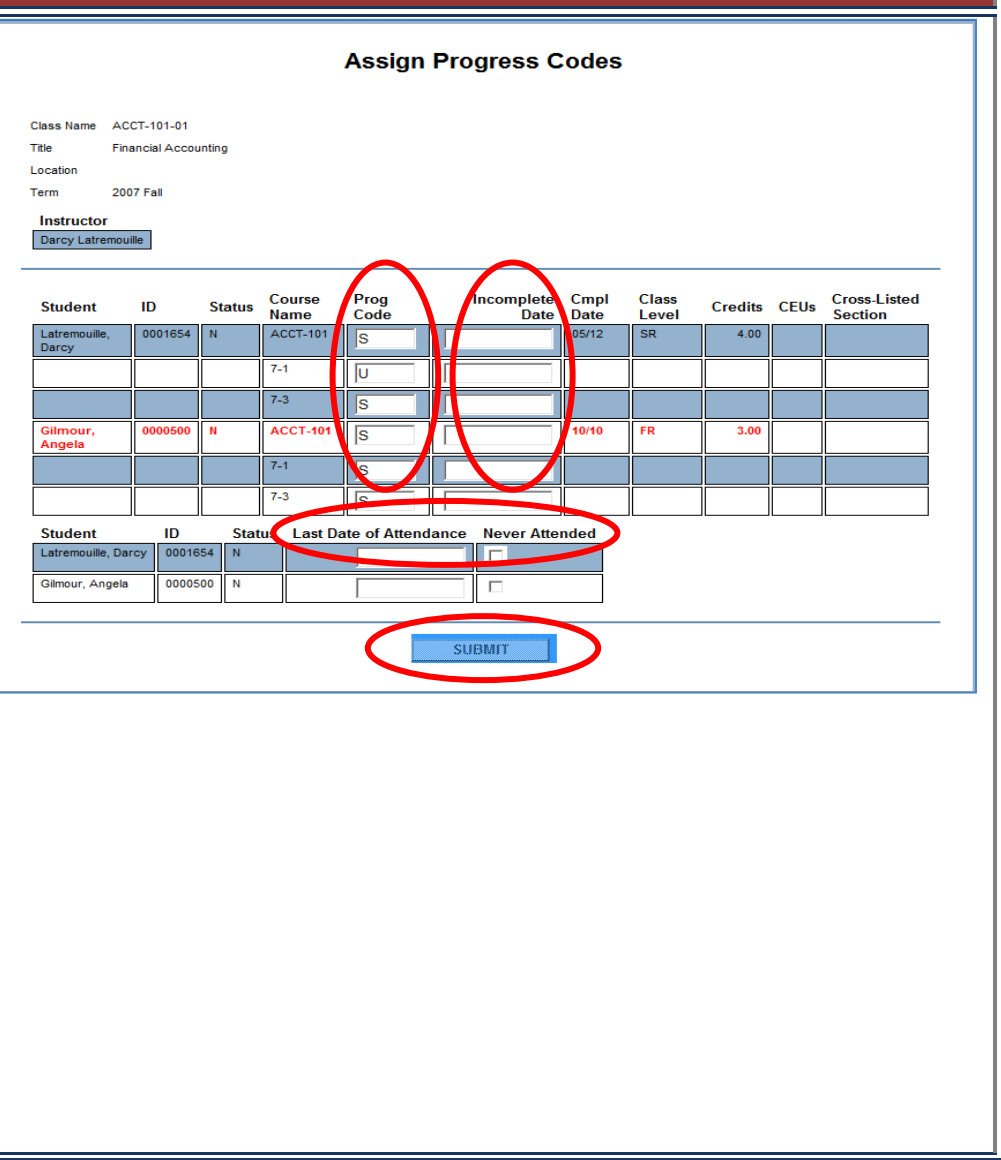

## **Information Systems**

### 414-382-6700

[helpdesk@alverno.edu](mailto:helpdesk@alverno.edu) 

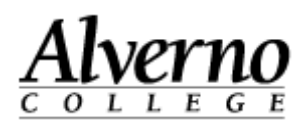

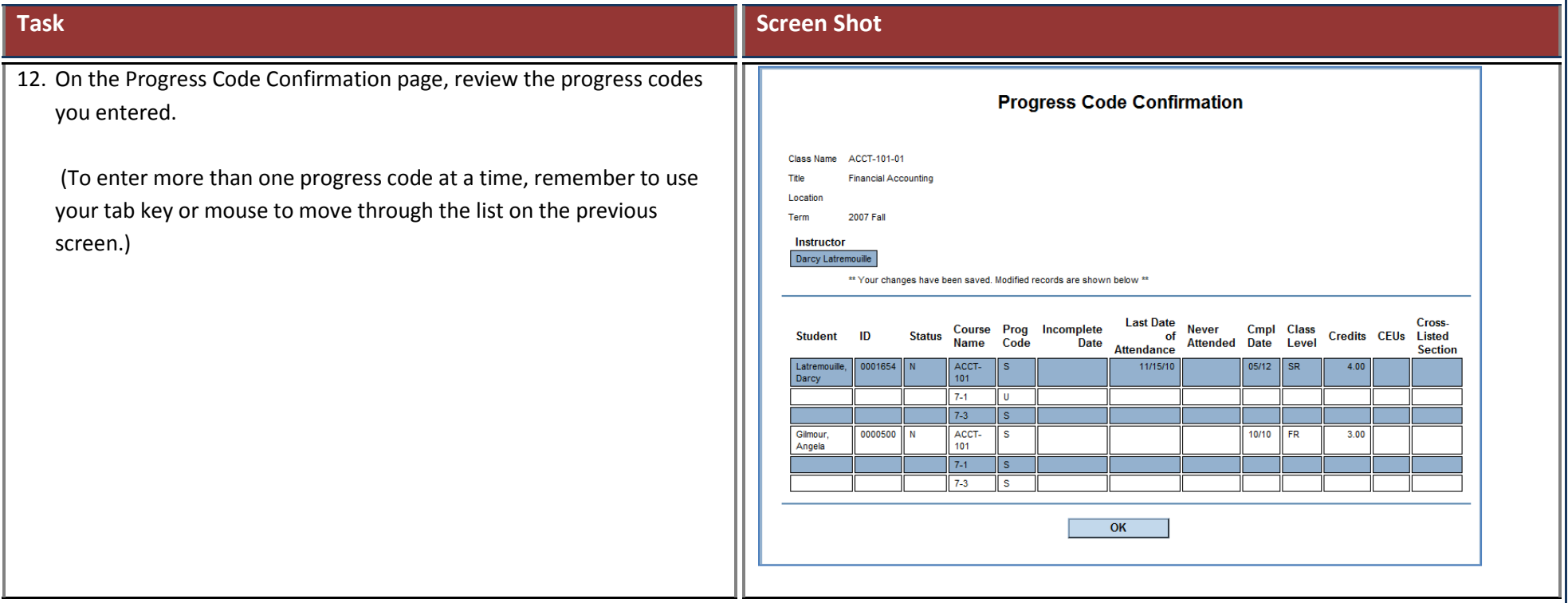